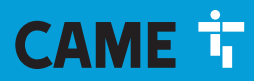

**CAME.COM** 

# RÉCEPTEURS D'EXTÉRIEUR POUR ÉMETTEURS

**FA01700-FR** 

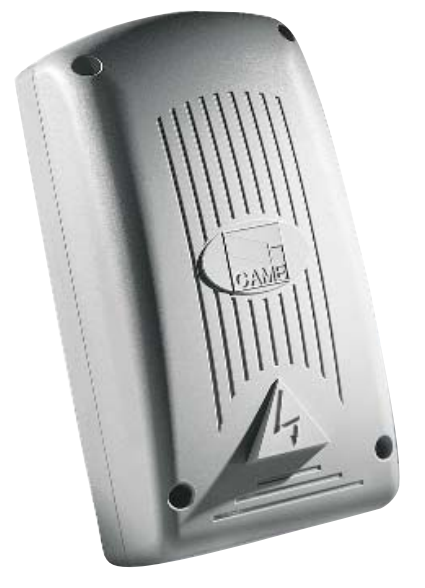

 $C \in$ EAC

MANUEL D'INSTALLATION **RBE4230 - RBE4024 RBE4230 - RBE4024**

FR Français

# INSTRUCTIONS IMPORTANTES DE SÉCURITÉ POUR L'INSTALLATION

# ATTENTION : UNE INSTALLATION INCORRECTE PEUT PROVOQUER DE GRAVES DOMMAGES, SUIVRE TOUTES LES INSTRUCTIONS

D'INSTALLATION

# LE PRÉSENT MANUEL N'EST DESTINÉ QU'À DES INSTALLATEURS PROFESSIONNELS OU À DES PERSONNES COMPÉTENTES

# LÉGENDE

- **LE** Ce symbole indique des parties à lire attentivement.
- $\triangle$  Ce symbole indique des parties concernant la sécurité.<br>Ce symbole indique ce qui doit être communiqué à l'uti
- Ce symbole indique ce qui doit être communiqué à l'utilisateur.

Les dimensions sont exprimées en millimètres, sauf indication contraire.

# **DESCRIPTION**

necepteur 4 canaux d'extérieur pour la commande radio d'automatismes et d'accessoires. Multifréquence (voir<br>Récepteur 4 canaux d'extérieur pour la commande radio d'automatismes et d'accessoires. Multifréquence (voir tableau), mémorise jusqu'à 3 000 code/utilisateur. Gère également les claviers numériques S5000/6000/7000 et les capteurs de badges TSP00 et LT001.

Doté d'un afficheur 4 chiffres et d'une carte mémoire « Memory Roll ».

La programmation et la gestion de l'installation peuvent être également effectuées à distance via CRP ou sur PC via USB avec logiciel RBE gratuit disponible sur www.came.com.

Tableau compatibilité émetteurs :

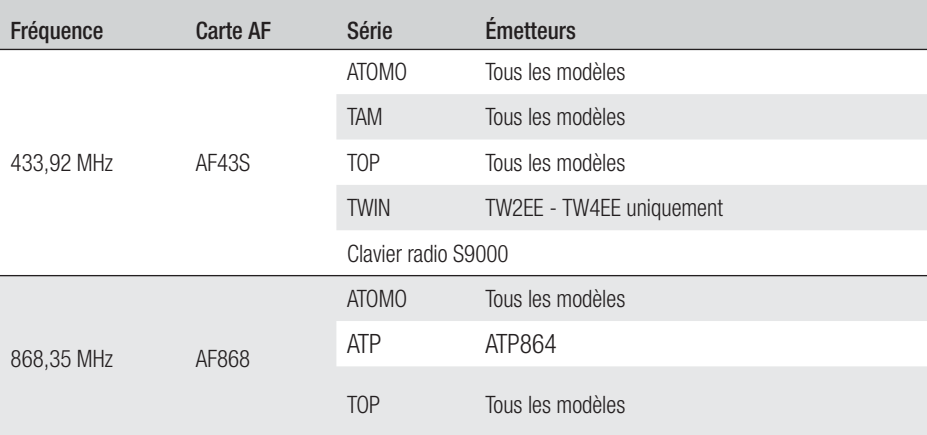

Dimensions

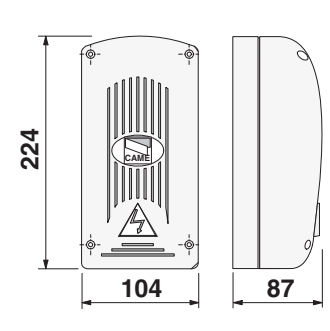

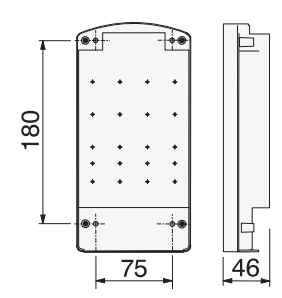

# Données techniques

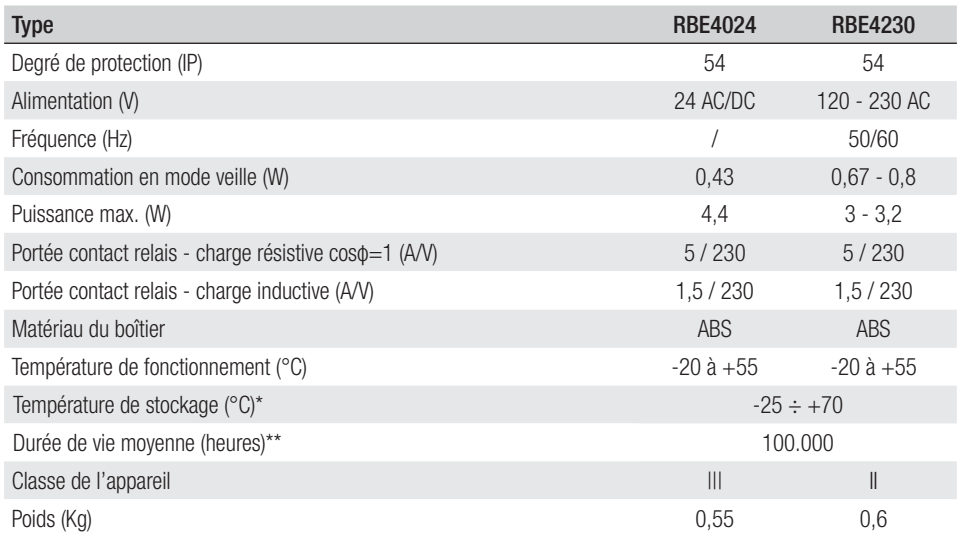

(\*) Avant l'installation, le produit doit être maintenu à température ambiante en cas de stockage ou de transport à des températures très basses ou très élevées.

(\*\*) La durée de vie moyenne du produit est purement indicative et estimée en tenant compte des conditions conformes d'utilisation, d'installation et d'entretien. Elle est également influencée par d'autres facteurs tels que les conditions climatiques et environnementales.

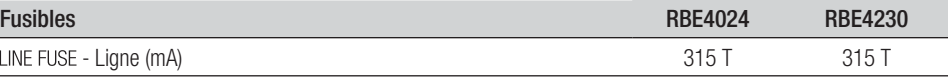

# **Installation**

Positionner le boîtier dans une zone protégée, à au moins 5 mètres de tout autre récepteur, et l'antenne le plus haut possible par rapport au sol et à l'écart de toute structure en métal ou en béton armé.

Utiliser des vis à tête cylindrique ø 6 et des passe-câbles appropriés pour garantir l'étanchéité IP.

Installer des passe-câbles adéquats en perçant les trous préforés sur les entrées sous la base de l'armoire.

 $\triangle$  Avoir soin de ne pas endommager la carte électronique.

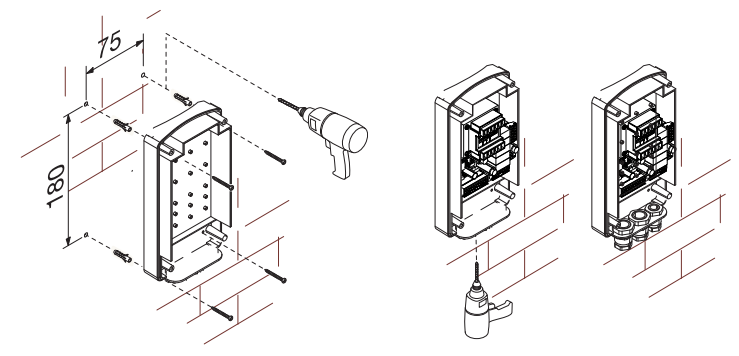

# Description de la carte

- 1. LED alimentation<br>2. Afficheur de prog
- 2. Afficheur de programmation<br>3. Touches de programmation
- 3. Touches de programmation
- 4. Connecteur carte CLOCK (SIPA06)
- 5. Connecteur carte RSE<br>6. Connecteur carte AF/F
- 6. Connecteur carte AF/R700/R800<br>7 Bornes de connexion CRP
- 7. Bornes de connexion CRP<br>8. Bornes de connexion ante
- 8. Bornes de connexion antenne<br>9. Bornes de connexion claviers/ 9. Bornes de connexion claviers/lecteurs
- 10. LED connexion USB
- 11. Connecteur mini USB<br>12. Bornes de connexion
- 12. Bornes de connexion des dispositifs à commander
- 13. Bornes d'alimentation carte
- 14. Porte-fusibles
- 15. Transformateur (RBE4230 uniquement)
- 16. Connecteur carte Memory Roll

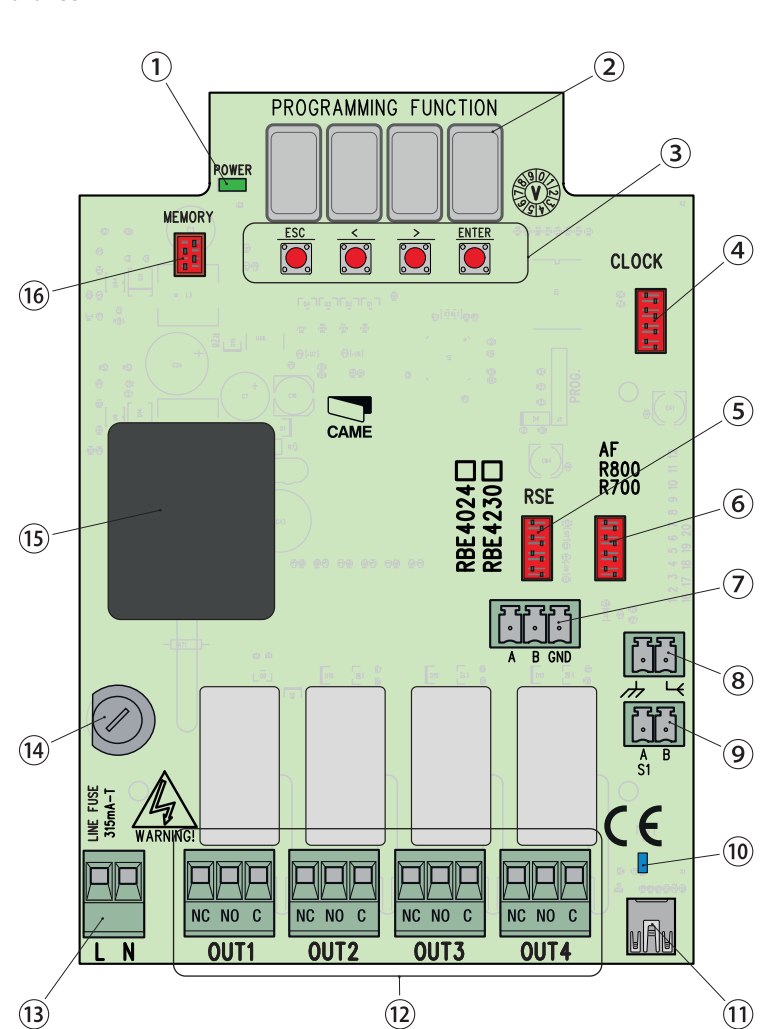

# **INSTRUCTIONS GÉNÉRALES POUR L'INSTALLATION**

 $\wedge$  L'installation doit être effectuée par du personnel qualifié et dans le plein respect des normes en vigueur. ! Attention ! Avant d'intervenir sur l'armoire de commande, mettre hors tension et déconnecter les éventuelles batteries.

# Contrôles préliminaires

A Avant d'installer l'armoire de commande, il faut :<br>• s'assurer que la zone de fixation est à l'abri de tout choc, que les surfaces de fixation sont bien solides et que la fixation est réalisée au moven d'éléments appropriés (vis, chevilles, etc.) à la surface ;

• prévoir sur le réseau d'alimentation, conformément aux règles d'installation, un dispositif de déconnexion omnipolaire spécifique pour le sectionnement total en cas de surtension catégorie III (à savoir avec un espace de plus de 3 mm entre les contacts) ;

• prévoir des tuyaux et des conduites pour le passage des câbles électriques afin de les protéger contre la détérioration mécanique ;

# Outils et matériel

S'assurer de disposer de tous les instruments et de tout le matériel nécessaire pour effectuer l'installation en toute sécurité et conformément aux normes en vigueur. La figure illustre quelques exemples d'outils utiles à l'installateur.

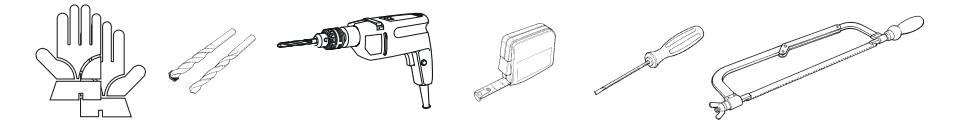

# Type et section minimale des câbles

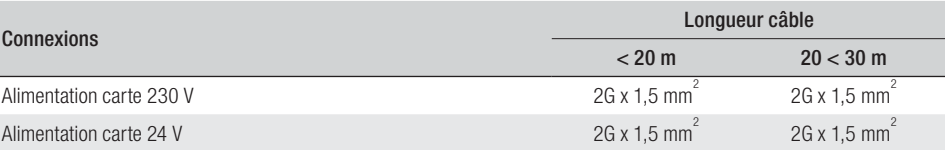

 En cas d'alimentation en 230 V et d'une utilisation en extérieur, adopter des câbles H05RN-F conformes à la norme 60245 IEC 57 (IEC) ; en intérieur, utiliser par contre des câbles H05VV-F conformes à la norme 60227 IEC 53 (IEC). Pour les alimentations jusqu'à 48 V, il est possible d'utiliser des câbles FROR 20-22 II conformes à la norme EN 50267-2-1 (CEI).

Pour la connexion CRP, utiliser des câbles UTP CAT5 jusqu'à 1000 m.

Pour la connexion de l'antenne, utiliser des câbles RG58 jusqu'à 10 m.

 Si la longueur des câbles ne correspond pas aux valeurs indiquées dans le tableau, déterminer la section des câbles en fonction de l'absorption effective des dispositifs connectés et selon les prescriptions de la norme CEI EN 60204-1.

 Pour les connexions prévoyant plusieurs charges sur la même ligne (séquentielles), les dimensions indiquées dans le tableau doivent être réévaluées en fonction des absorptions et des distances effectives. Pour les connexions de produits non indiqués dans ce manuel, considérer comme valable la documentation jointe à ces derniers.

A Avant l'insertion d'une carte enfichable (ex. : AF, R800), il est OBLIGATOIRE DE METTRE HORS TENSION et de déconnecter les éventuelles batteries.

Au terme de la copie des codes, retirer la carte Memory Roll.

# Connexion CRP avec carte RSE

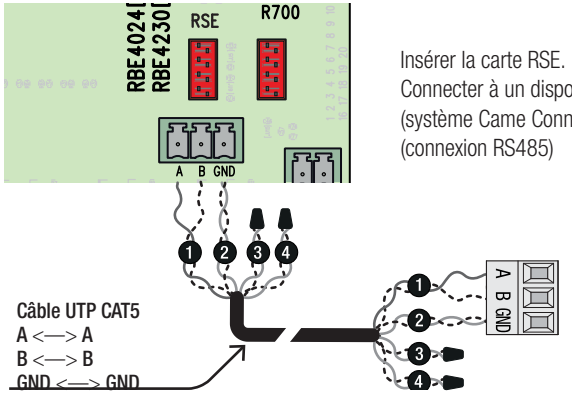

Connecter à un dispositif CAME avec protocole CRP\* (système Came Connect), comme indiqué sur le schéma

\* Pour en vérifier la compatibilité, accéder à :

http://www.cameconnect.net/came/docs/cameconnect\_compliant\_devices.html

# Connexion USB

Connecter au PC sur le connecteur USB (mini USB type AB) pour accéder aux fonctions avancées par le biais du logiciel RBE\* gratuit, disponible sur :

## http://www.came.com/global/en/operators/accessories/rbe4.html

\* compatible avec le fi rmware de la carte à partir de la version 2.0, identifi able par la fonction [H1].

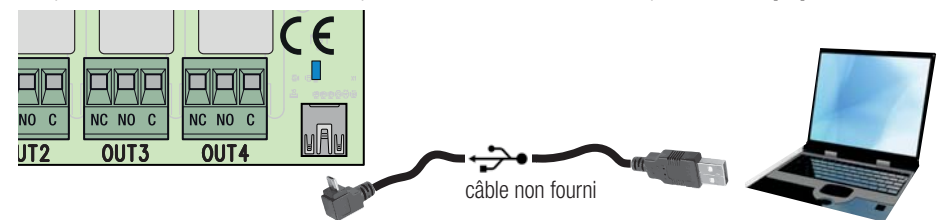

# Connexion antenne

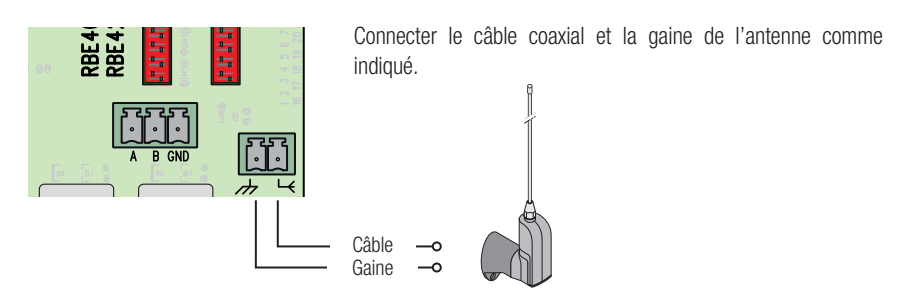

# Connexion lecteur

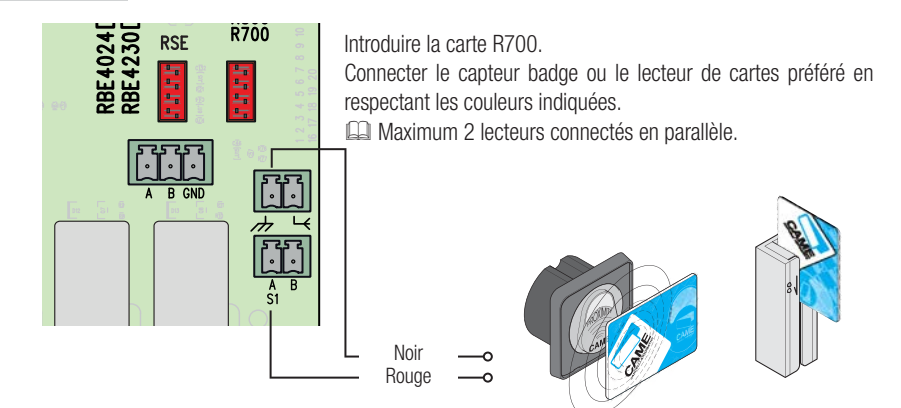

# Connexion clavier

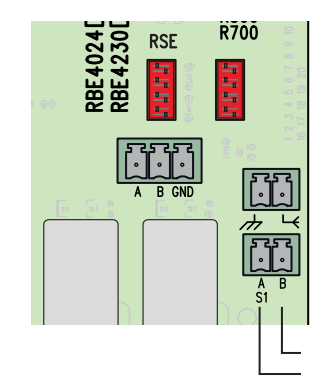

Introduire la carte R800.

Connecter le clavier préféré en respectant les couleurs indiquées. **EL Maximum 5 claviers connectés en parallèle.** 

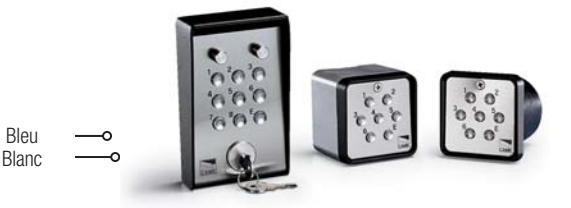

# **PROGRAMMATION**

La touche ENTER permet de/d' :

- entrer dans la programmation
- entrer dans chaque menu
- confirmer/mémoriser la valeur configurée

Les touches  $\lt\gt$  permettent de/d' :

- se déplacer d'une option de menu à l'autre
- augmenter ou diminuer une valeur

La touche **ESC** permet de sortir des menus sans sauvegarder les modifications

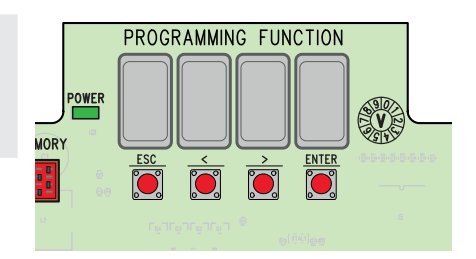

# Mappage du menu

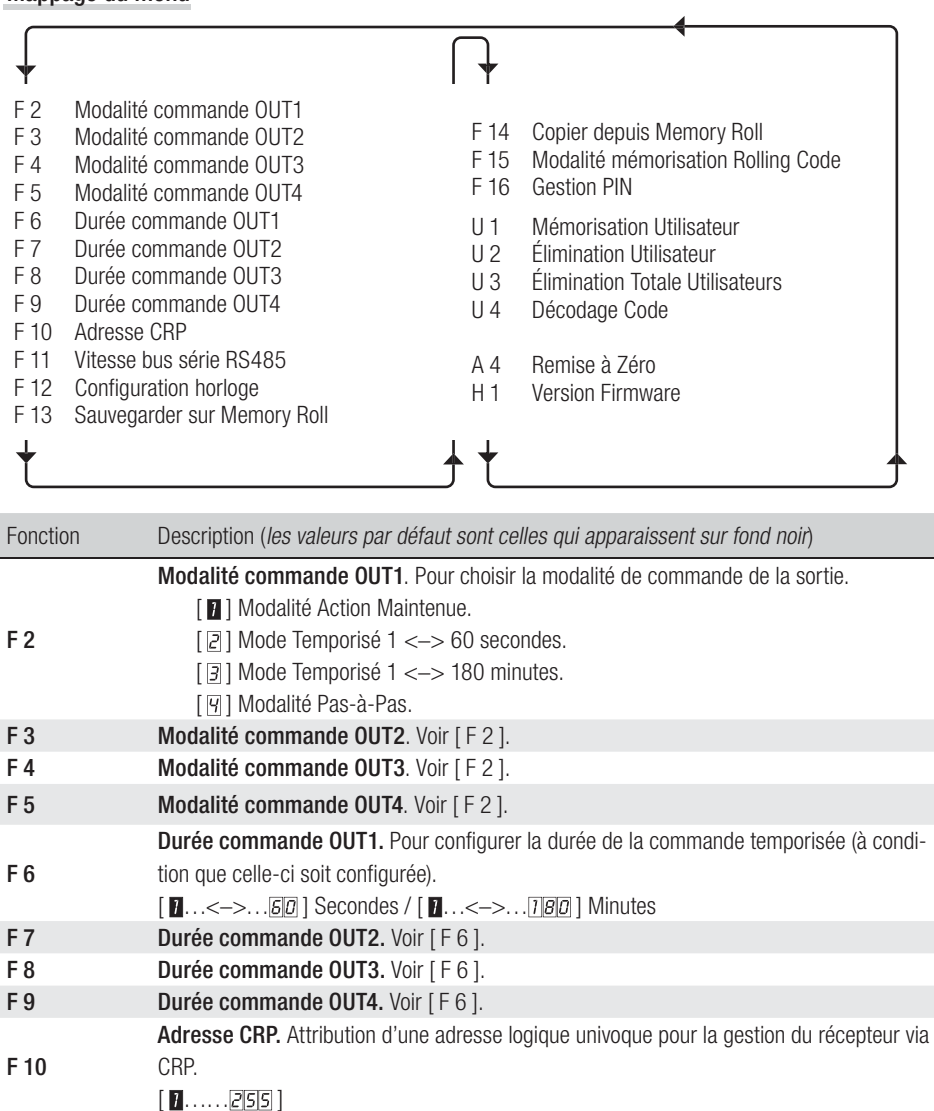

- F 11 Vitesse bus série RS485. Pour configurer la vitesse souhaitée du port COM.  $[\![\varnothing]\!]$  1200 Bauds ;  $[\![\varnothing]\!]$  2400 Bauds ;  $[\![\varnothing]\!]$  4800 Bauds ;  $[\![\varnothing]\!]$  9600 Bauds ;  $[\![\varnothing]\!]$  14400
- Bauds ; [5] 19200 Bauds ; [8] 38400 Bauds ; [7] 57600 Bauds ; [8] 115200 Bauds. F 12 Configuration horloge. Voir les détails au chapitre correspondant. N'apparaît qu'avec la carte SIPA06 insérée.
- F 13 Sauvegarder sur Memory Roll. Pour sauvegarder les configurations et les utilisateurs mémorisés.

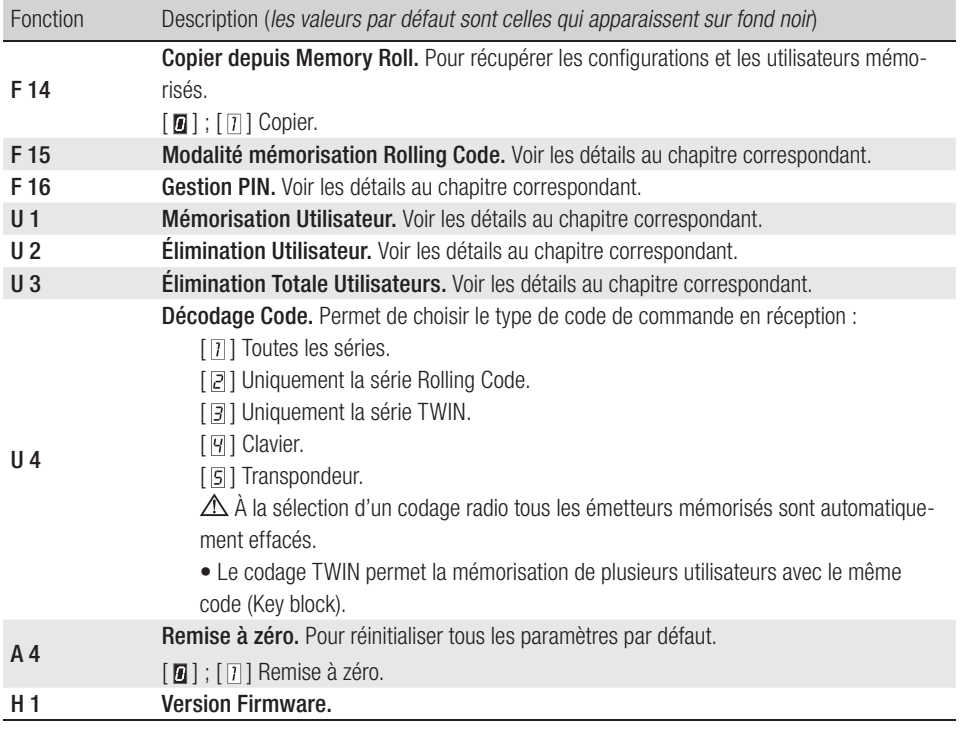

# F 12 - Configuration Horloge

• Entrer dans le menu de programmation et sélectionner Configuration Horloge [F12] puis [1].

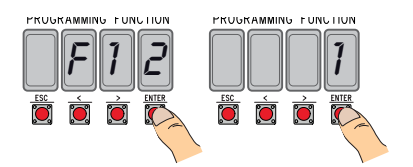

• Les options suivantes clignoteront  $\langle \langle \rangle \rangle$  pour modifier. ENTER pour confirmer) :

l'année  $(2016)$ , le mois  $(172)$ , le jour  $(131)$ , le jour de la semaine  $(171)$ ;

l'heure (  $\sqrt{23}$ ), les minutes (  $\sqrt{59}$ ), les secondes (  $\sqrt{59}$ ) ;

le temps standard  $\sqrt{a}$  heure d'hiver/ $\sqrt{1}$  heure d'été) ;

le réglage suivant du temps configuré ( $\sqrt{a}$  /  $\sqrt{a}$  /  $\sqrt{a}$  / pour l'activer).

Il est conseillé de contrôler l'exactitude de la configuration au bout d'un mois au moins.

# est susceptible de subir des modifications à tout moment et sans aucun préavis. - Traduction des instructions originales Page 10 - Manuel FA01700-FR - 06/2022 - © CAME S.p.A. - Le contenu de ce manuel est suspitué de subir des mortions à tout mornent et sans aucun préavis . Traduction des instructions originales age 10 - Manuel FA01700-FR - 06/2022 - © CAME S.p.A. - Le contenu de ce manuel

# F 15 - Modalité mémorisation Rolling Code

Par défaut [ $\blacksquare$ ], pour ajouter des émetteurs à technologie Rolling Code, il faut accéder à la carte électronique et exécuter la procédure [U1].

La sélection de  $\lceil \overline{n} \rceil$  permet de mémoriser les émetteurs à ajouter de l'extérieur, en utilisant un émetteur déjà mémorisé (voir emballage émetteur).

# F 16 - Gestion PIN

Pour la protection contre les effractions ou les programmations indésirables.

- Entrer dans le menu de programmation et sélectionner Gestion PIN [F16] puis [1].
- L'écran affichera le PIN par défaut [1234] avec premier chiffre clignotant. Pour modifier le PIN, appuyer sur :

[</>] pour varier le numéro :

[ESC] pour passer au chiffre suivant ;

[ENTER] pour valider la modification ou le PIN (à tout moment).

l'écran affichera le message [Sto] pour en confirmer la mémorisation.

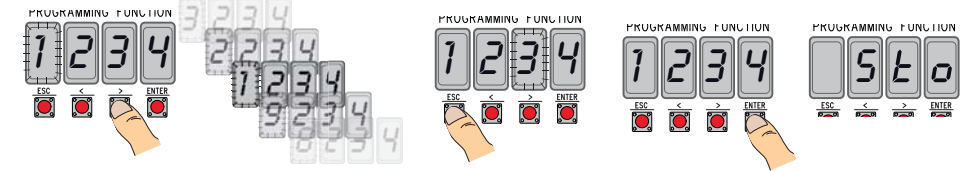

# U 1 - Mémorisation Utilisateur (max. 3000)

La mémorisation d'un émetteur (utilisateur) est toujours associée à une modalité de commande (voir fonction [F 2]/[F 3]/[F 4]/[F 5]).

Avant de continuer, enlever la carte Memory Roll.

• Entrer dans le menu de programmation, sélectionner Mémorisation Utilisateur [U1].

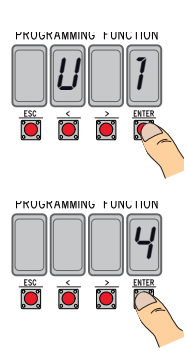

• Choisir le relais à associer au code [1]/[2]/[3]/[4].

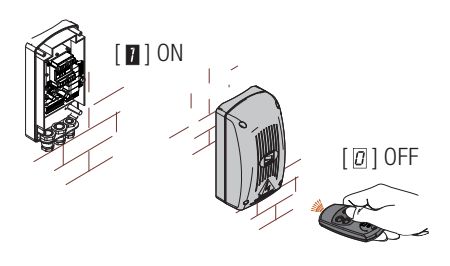

f1 6 1

PRUGRAM

NING PUNCTION

Ó

PROGRAMMING FUNCTION

- L'écran affichera la première position libre pour la mémorisation. Les positions libres clignotent, ce qui en facilite l'identification.
- Envoyer le code avec l'émetteur (y compris en séquence) ; l'écran affichera le message [Sto] pour confirmer la mémorisation.

Lorsque le nombre maximum d'utilisateurs a été atteint, l'écran affiche le message [FULL].

# U 2 - Élimination Utilisateur

- Entrer dans le menu de programmation et sélectionner Élimination Utilisateur [U2] puis [1].
- L'écran affichera l'emplacement [3000]. Sélectionner l'utilisateur à éliminer et appuyer sur [ENTER] :
- L'écran affichera le message [CLr] pour confirmer l'élimination de l'utilisateur et le numéro correspondant se mettra à clignoter : choisir l'utilisateur suivant ou sortir de la procédure par [ESC]

# U 3 - Élimination Totale Utilisateurs

- Entrer dans le menu de programmation et sélectionner Élimination Totale Utilisateurs [U3] puis [1].
- L'écran fera défiler rapidement l'un après l'autre tous les utilisateurs mémorisés et affichera le message [CLr] pour confirmer l'élimination effective de tous les utilisateurs.

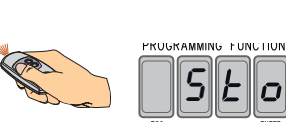

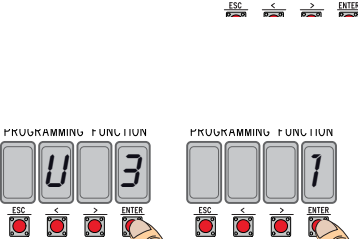

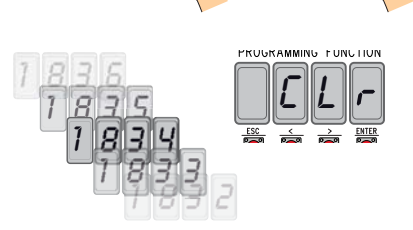

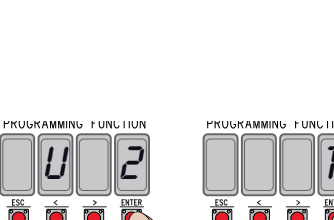

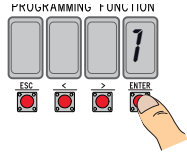

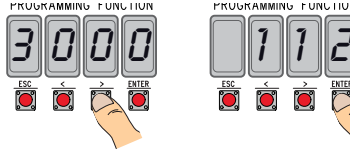

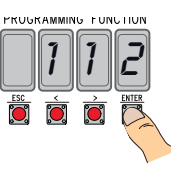

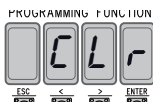

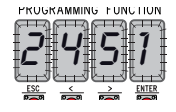

# **INSTRUCTIONS GÉNÉRALES**

**INSTRUCTIONS GÉNÉRALES** • Le produit, dans l'emballage d'origine du fabricant, ne peut être transporté qu'à l'intérieur (wagons de chemin de fer, conteneurs, véhicules fermés). • En cas de dysfonctionnement du produit, cesser de l'utiliser et contacter le centre<br>SAV à l'adresse **https://www.came.com/global/en/contact-us** ou au numéro de téléphone indiqué sur le SAV à l'adresse **https://www.came.com/global/en/contact-us** ou au numéro de téléphone indiqué sur le site.<br>**La La date de fabrication est indiquée dans le lot de production imprimé sur l'étiquette du produit. Si nécessaire** nous contacter à l'adresse **https://www.came.com/global/en/contact-us.**

 $\Box$  Les conditions générales de vente figurent dans les catalogues de prix officiels Came.

# RÉFÉRENCES NORMATIVES

**RÉFÉRENCES NORMATIVES** Ce produit est conforme aux directives applicables, en vigueur lors de sa fabrication.

## RED

CAME S.p.A. déclare que le produit décrit dans ce manuel est conforme à la Directive 2014/53/UE et au document Radio Equipment Regulations 2017.

Les textes complets des déclarations de conformité UE (CE) et UK (UKCA) sont disponibles sur www.came.com.

# **MISE AU REBUT ET ÉLIMINATION**

**MISE AU REBUT ET ÉLIMINATION** Avant d'effectuer ces opérations, il est toujours recommandé de vérifier les normes spécifiques en viqueur sur le lieu d'installation. Les composants de l'emballage (carton, plastiques, etc.) sont assimilables aux déchets urbains solides et peuvent être éliminés sans aucune difficulté, en procédant tout simplement à la collecte différenciée pour le recyclage.

D'autres composants (cartes électroniques, piles des émetteurs, etc.) peuvent par contre contenir des substances polluantes. Il faut donc les désinstaller et les remettre aux entreprises autorisées à les récupérer et à les éliminer. NE PAS JETER DANS LA NATURE !

# Liste utilisateurs enregistrés

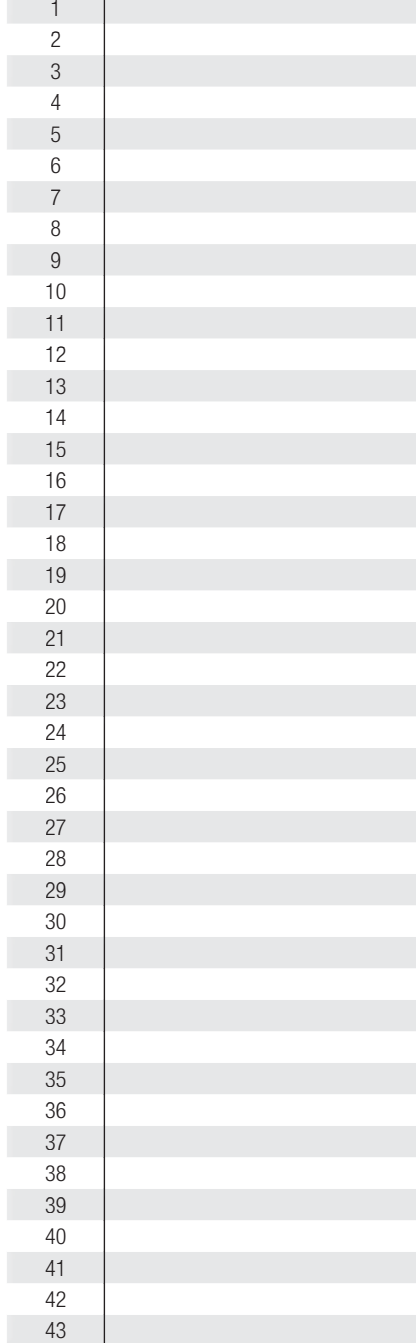

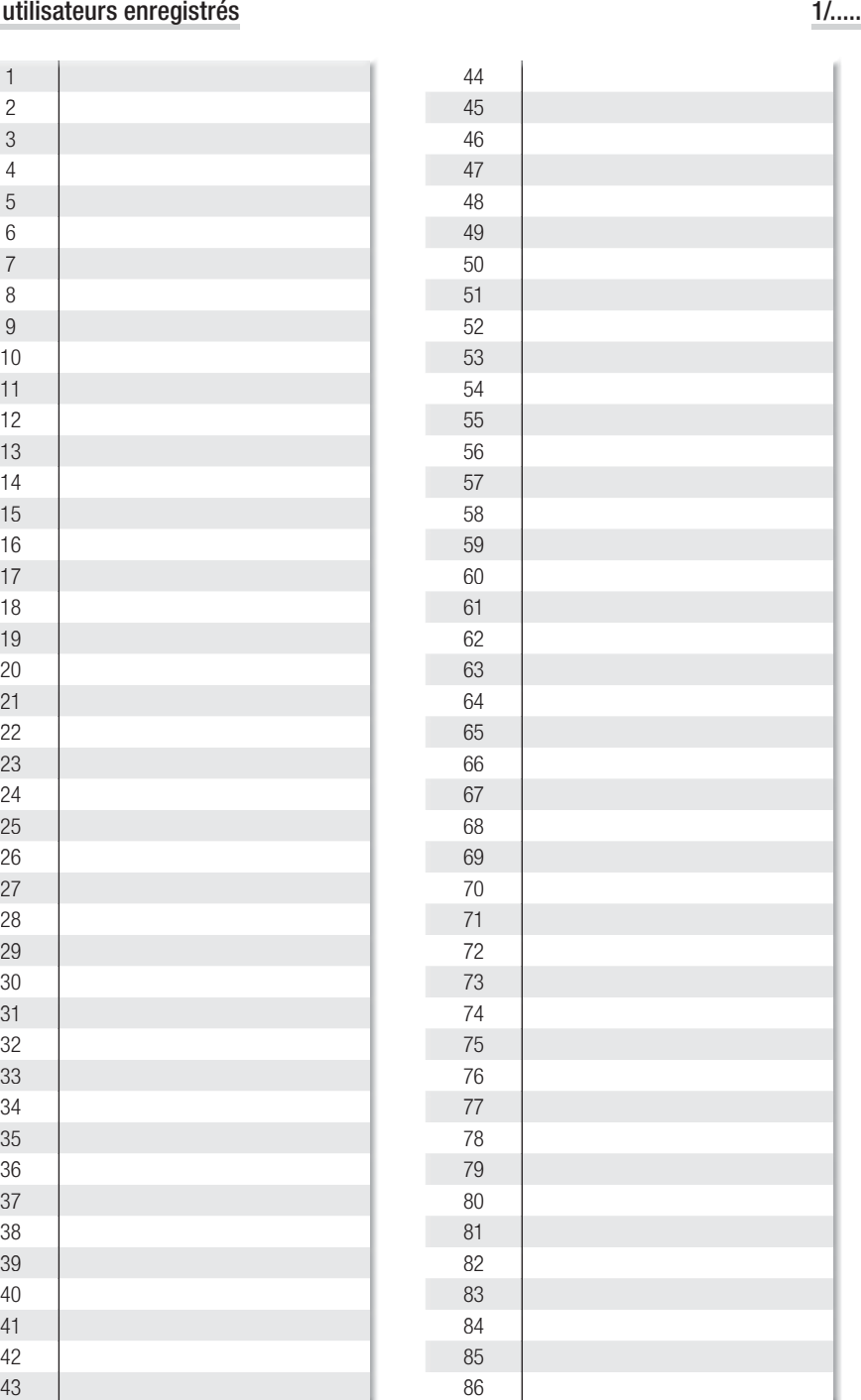

# Liste utilisateurs enregistrés

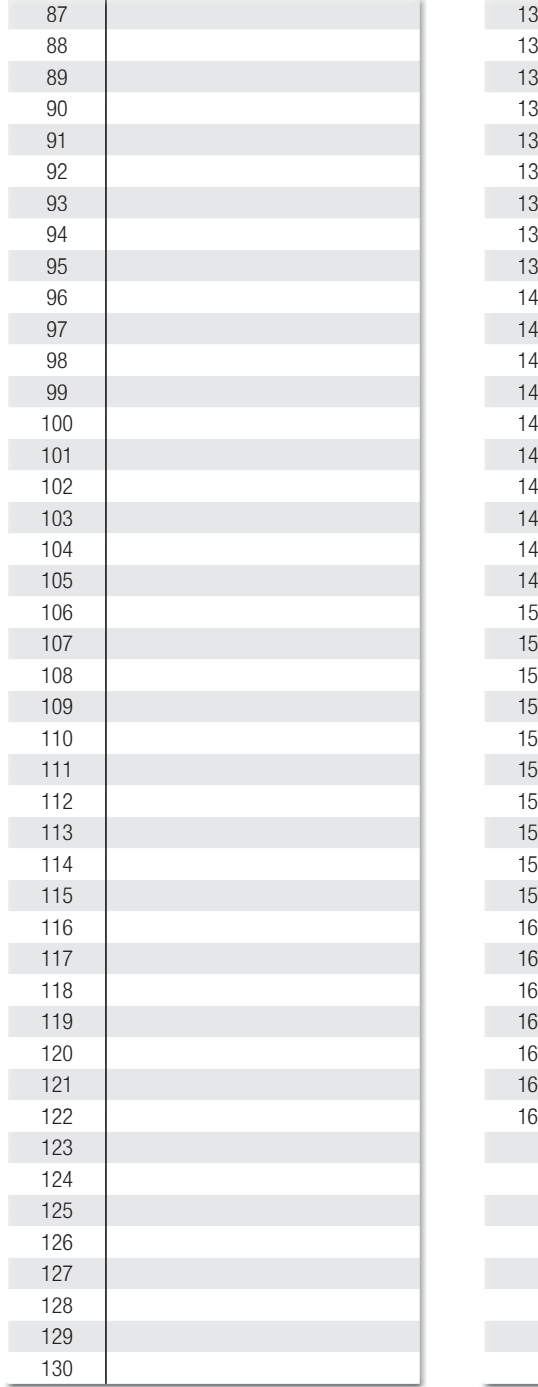

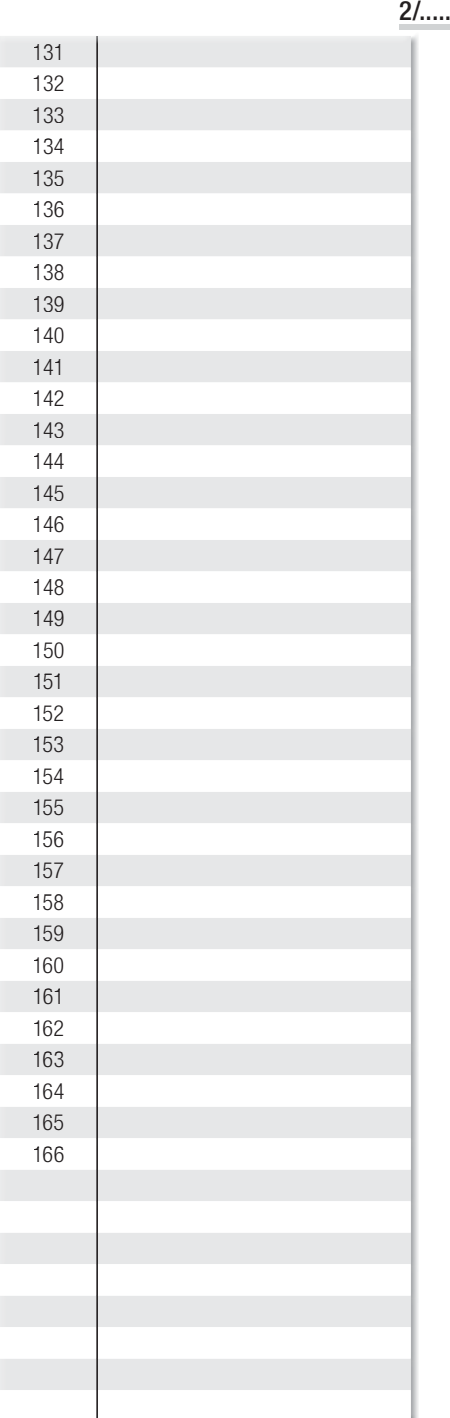

# Liste utilisateurs enregistrés

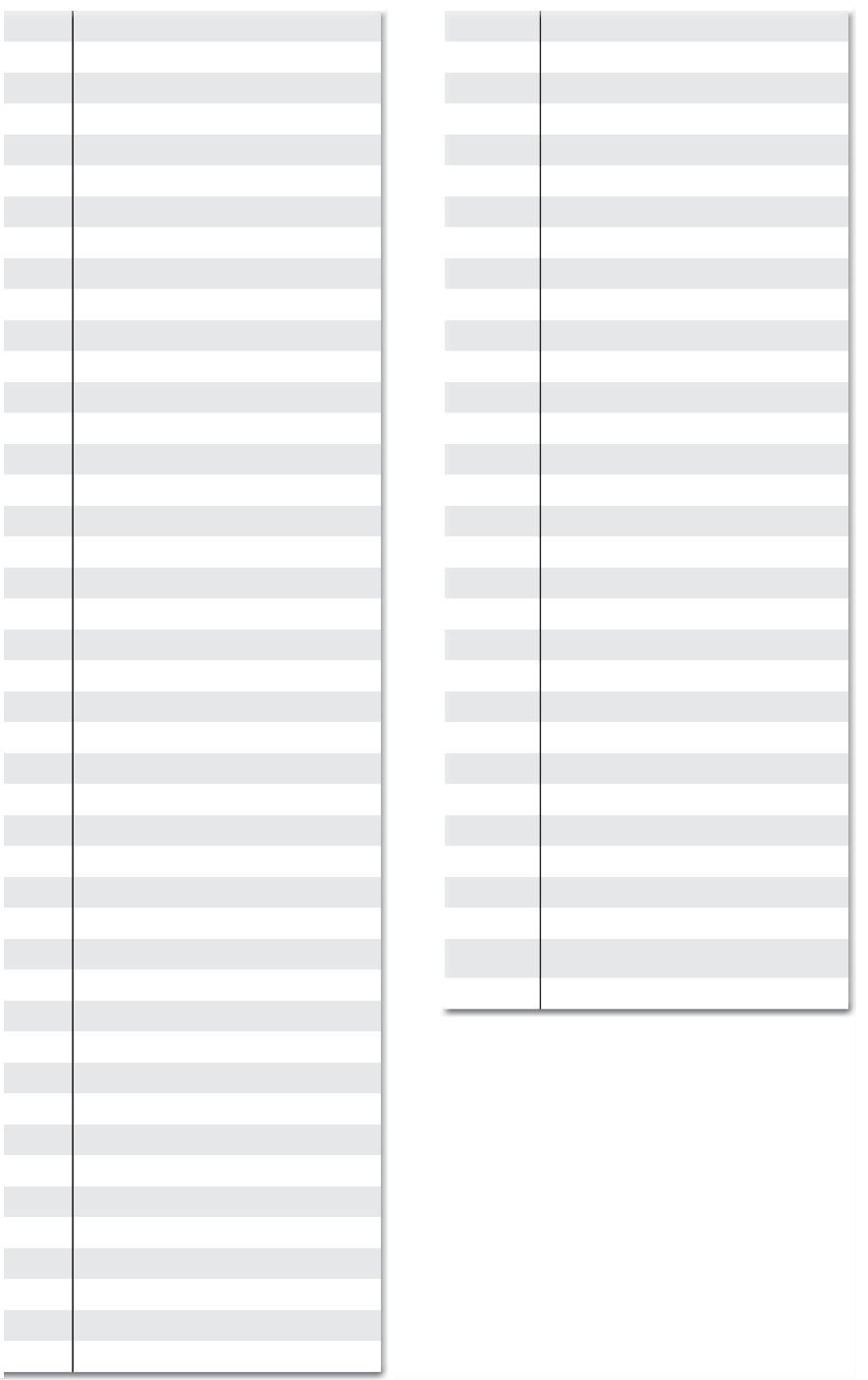

 $\overline{1}$ 

Rage 15 - Manuel FA01700-FR - 06/2022 - © CAME S.p.A. - Le contenu de ce manuel est suscriptions aubin comment et sans ausun préaus. - Traduction des instructions originales Page 15 - Manuel **FA01700-FR** - 06/2022 - © CAME S.p.A. - Le contenu de ce manuel est suspitué des moltications à tout moment et sans aucun préavis . Traduction des instructions originales

..../.....

×

# CAME<sup>+</sup>

# CAME S.p.A.

Via Martiri Della Libertà, 15 31030 Dosson di Casier - Treviso - Italy tel. (+39) 0422 4940 - fax. (+39) 0422 4941 info@came.com - www.came.com